# **INPS**

Guida alla consultazione della nuova sezione **Integrazioni salariali (a pagamento diretto)**  all'interno del servizio CIP - Consultazioni Info Previdenziali

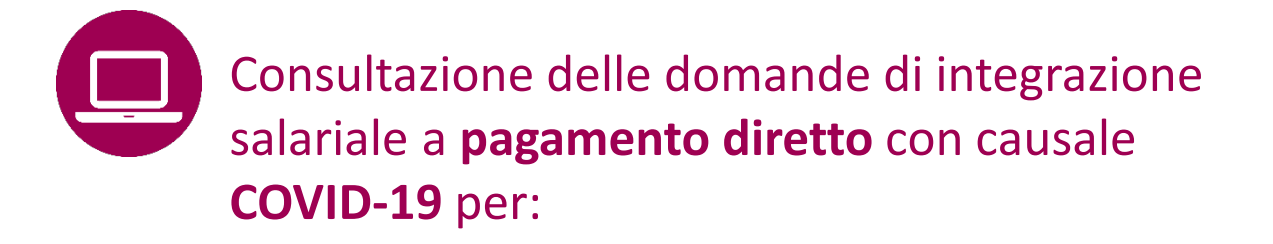

- lavoratori dipendenti del settore privato (non agricolo)
- patronati

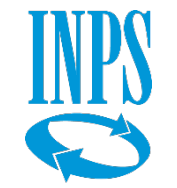

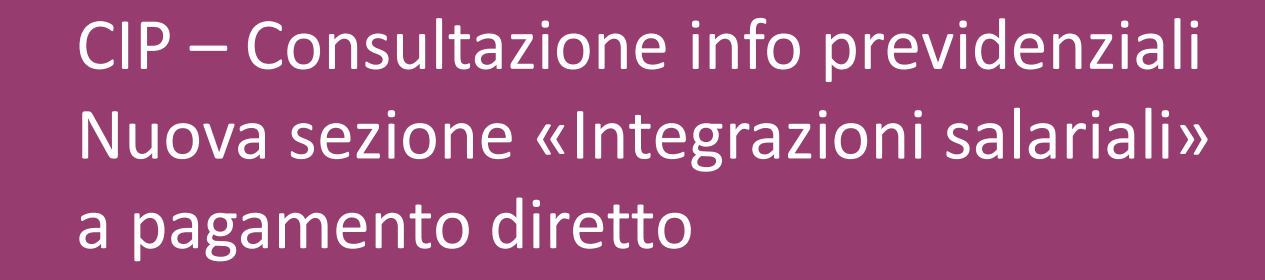

# **A CHI É DEDICATO**

 Lavoratori dipendenti di aziende private di tutti i settori merceologici escluso il settore agricolo per i quali l'azienda ha richiesto trattamenti di integrazione salariale/assegno ordinario con pagamento diretto (incluso anticipo 40%).

## **QUANDO UTILIZZARE IL SERVIZIO**

 Se hai esigenza di consultare ulteriori informazioni, rispetto a quelle presenti nel tuo Estratto Conto contributivo. In particolare, se il tuo datore di lavoro ha inviato domanda per i **trattamenti di integrazione salariale** previsti nei decreti emanati dal Governo per l'emergenza COVID-19, puoi accedere a questo servizio per verificare le integrazioni salariali richieste per te per seguirne l'iter fino al pagamento, in caso di domanda accolta.

## **DESCRIZIONE SERVIZIO**

Il servizio **CIP - Consultazione Info Previdenziali** mette a disposizione due sezioni:

- **Consultazione info previdenziali**
- **Integrazioni salariali.**

 Nella sezione **Consultazione info previdenziali** sono disponibili le seguenti informazioni ricavate dalle dichiarazioni retributive e contributive del datore di lavoro:

- denominazione del datore di lavoro;
- • categoria di inquadramento contrattuale del ecc.) e tipologia del rapporto di lavoro (tempo lavoratore (dirigente, quadro, impiegato, operaio, indet., tempo det., ecc.);
- • retribuzione imponibile a fini previdenziali, con evidenza dell'eventuale imponibile eccedente il massimale;
- • presenza e l'ammontare di conguagli effettuati per **Assegni per il Nucleo Familiare** (ANF), distinti in arretrati e correnti;
- • presenza di conguagli effettuati per permessi e congedi a tutela della **maternità** e della **paternità** o per periodi di malattia o eventi di infortunio che danno titolo ad accredito figurativo;
- • presenza di eventi di integrazione salariale che danno titolo ad accredito figurativo;
- • dati dichiarati dal datore di lavoro per il periodo in cui il rapporto di lavoro risulti sospeso per **aspettativa o distacco sindacale**.

 COVID-19 (CIGO/CIGD/ASO) inviate all'INPS dai datori di lavoro, a partire dal 23 febbraio 2021, e seguirne le fasi di Nella nuova sezione **Integrazioni salariali** è possibile consultare dati relativi alle domande di integrazione salariale lavorazione fino ai pagamenti.

 erogato dai fondi di solidarietà bilaterali alternativi (settori **Nota:** restano esclusi i **trattamenti di assegno ordinario**  artigianato e somministrazione)

## **COME ACCEDERE**

 Il servizio è accessibile sia dal **portale INPS** sia dall'**App INPS**  SPID, Carta di identità elettronica 3.0 o CNS o PIN INPS (già in **Mobile**, previa autenticazione con Codice Fiscale e credenziali possesso dell'utente e utilizzabile fine al 30/9/2021)  $\frac{3}{3}$ 

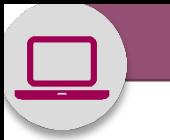

#### Accedere ai servizi Contatti

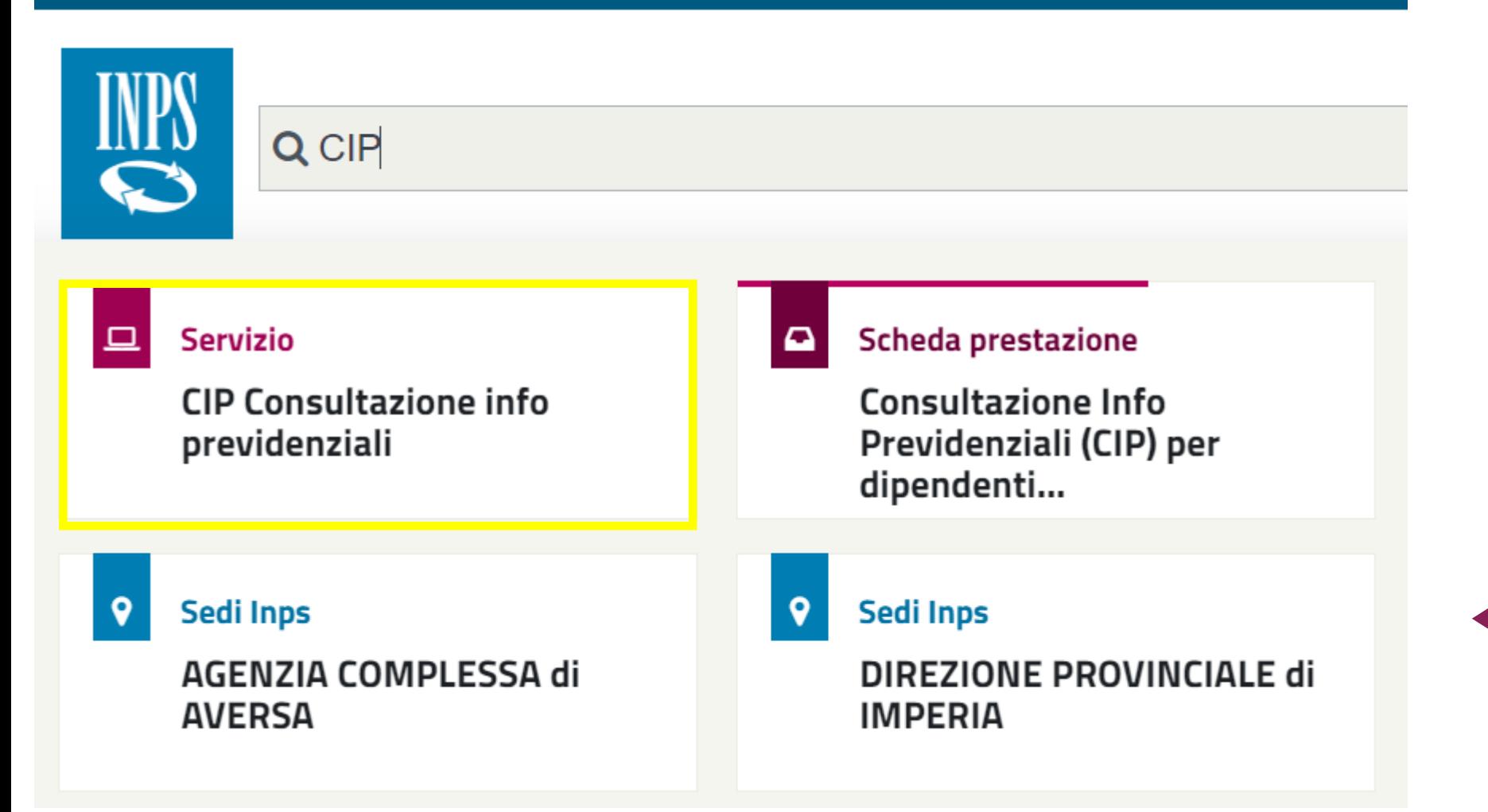

Come accedere al Servizio online **CIP – Consultazione Info Previdenziali** 

 Puoi accedere al servizio  nella **Home Page del**  dalla notizia **In evidenza portale INPS** 

## **oppure**

 Consultazione delle info puoi digitare nel campo di ricerca l'acronimo **CIP**  per aprire la previdenziali.

므 **Servizio** 

> **CIP Consultazione info** previdenziali

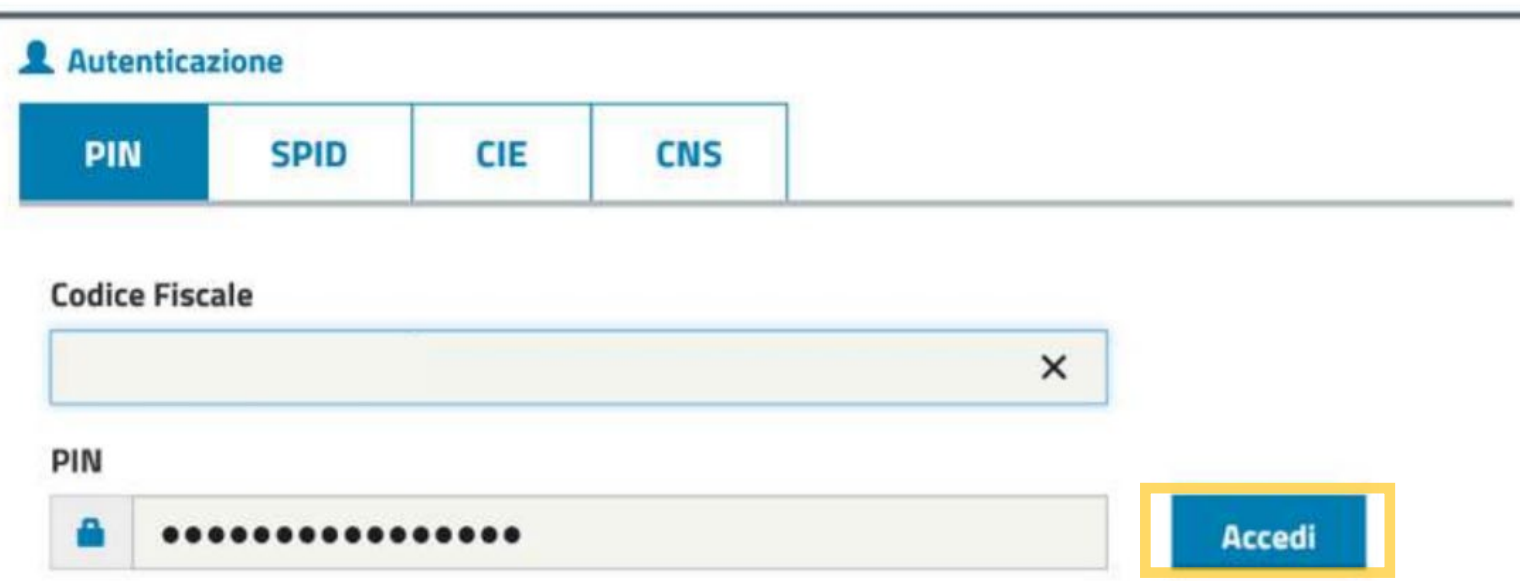

Per l'accesso ai servizi online INPS è necessario avere un PIN rilasciato dall'Istituto, o una identità SPID almeno di livello 2, o una Carta di identità elettronica 3.0 (CIE), o una Carta Nazionale dei Servizi  $(CNS)$ .

**Istruzioni per l'accesso** 

Hai smarrito il tuo PIN?

Richiedi e gestisci il tuo PIN

 Puoi accedere al servizio **CIP autenticandoti** con le credenziali di cui disponi**.** 

 **Seleziona nella maschera inserisci le tue SPID, CIE, CNS o PIN e credenziali e Accedi al servizio.** 

므 **Servizio** 

> **CIP Consultazione info** previdenziali

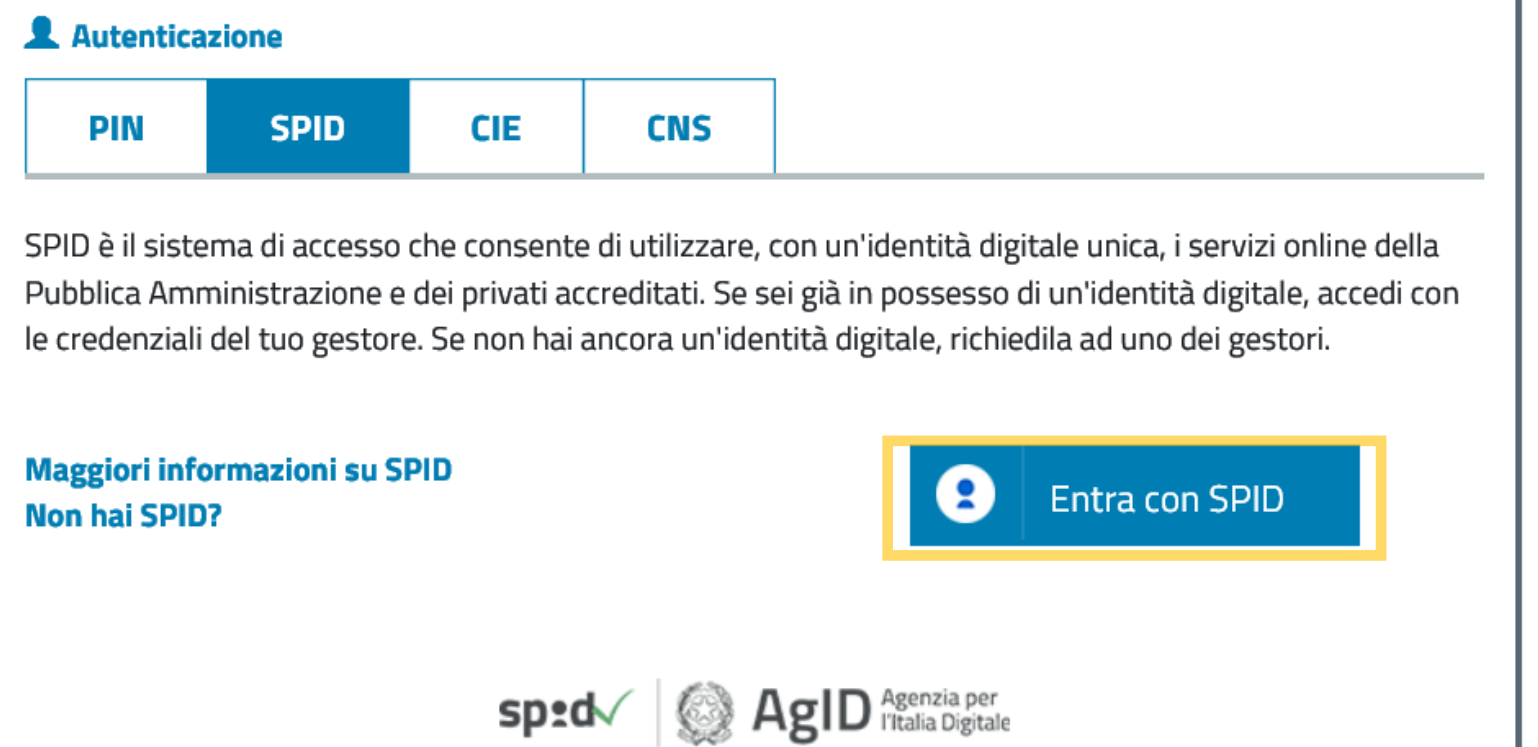

 Puoi accedere al servizio **CIP autenticandoti** con le credenziali di cui disponi**.** 

 **Seleziona nella maschera inserisci le tue SPID, CIE, CNS o PIN e credenziali e Accedi al servizio.** 

 **N.B.** Chi è in possesso di può utilizzarlo fino al un PIN dispositivo INPS 30/9/2021.

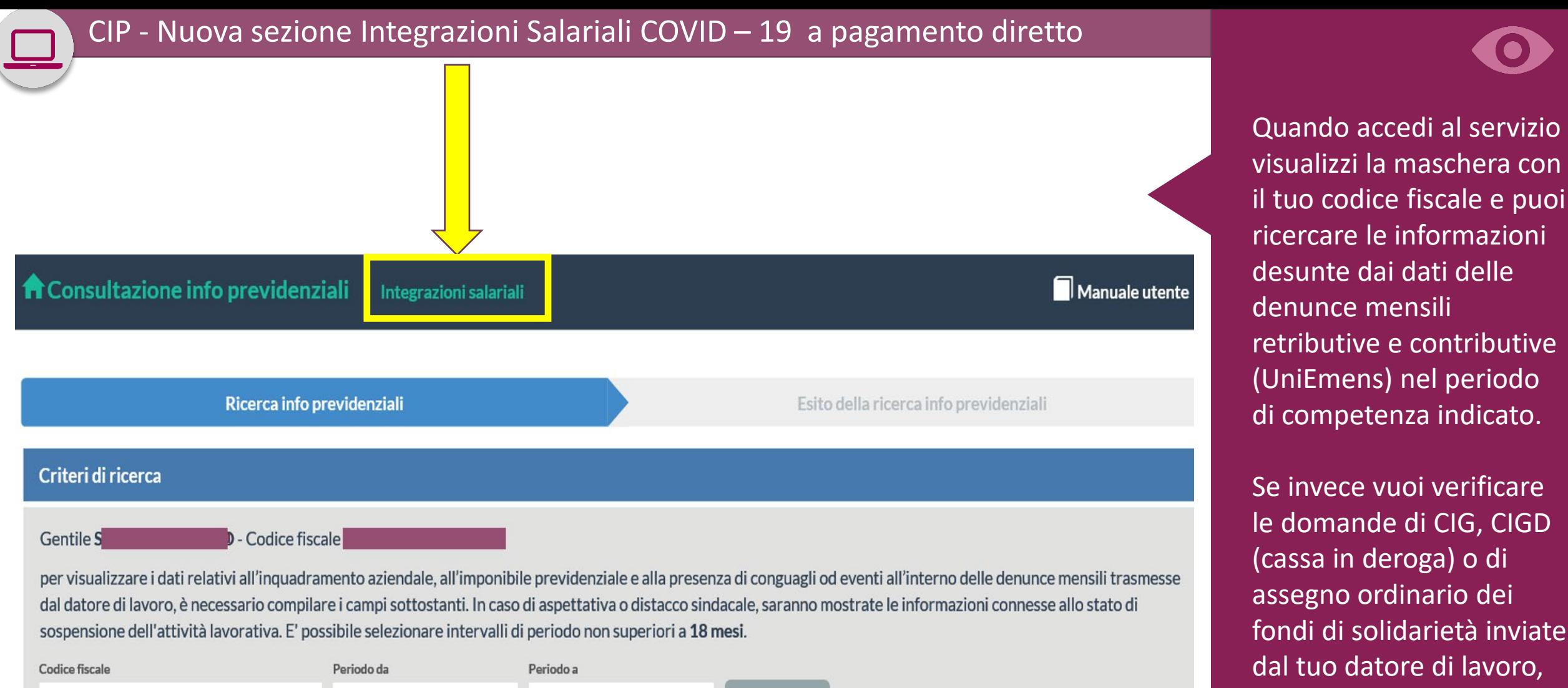

Q Cerca

⊡

gennaio 2021

luglio 2019

 il tuo codice fiscale e puoi desunte dai dati delle retributive e contributive visualizzi la maschera con ricercare le informazioni denunce mensili (UniEmens) nel periodo di competenza indicato.

 le domande di CIG, CIGD assegno ordinario dei dal tuo datore di lavoro, seleziona nel Menu in Se invece vuoi verificare (cassa in deroga) o di fondi di solidarietà inviate alto «**Integrazioni salariali**».

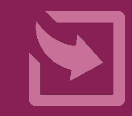

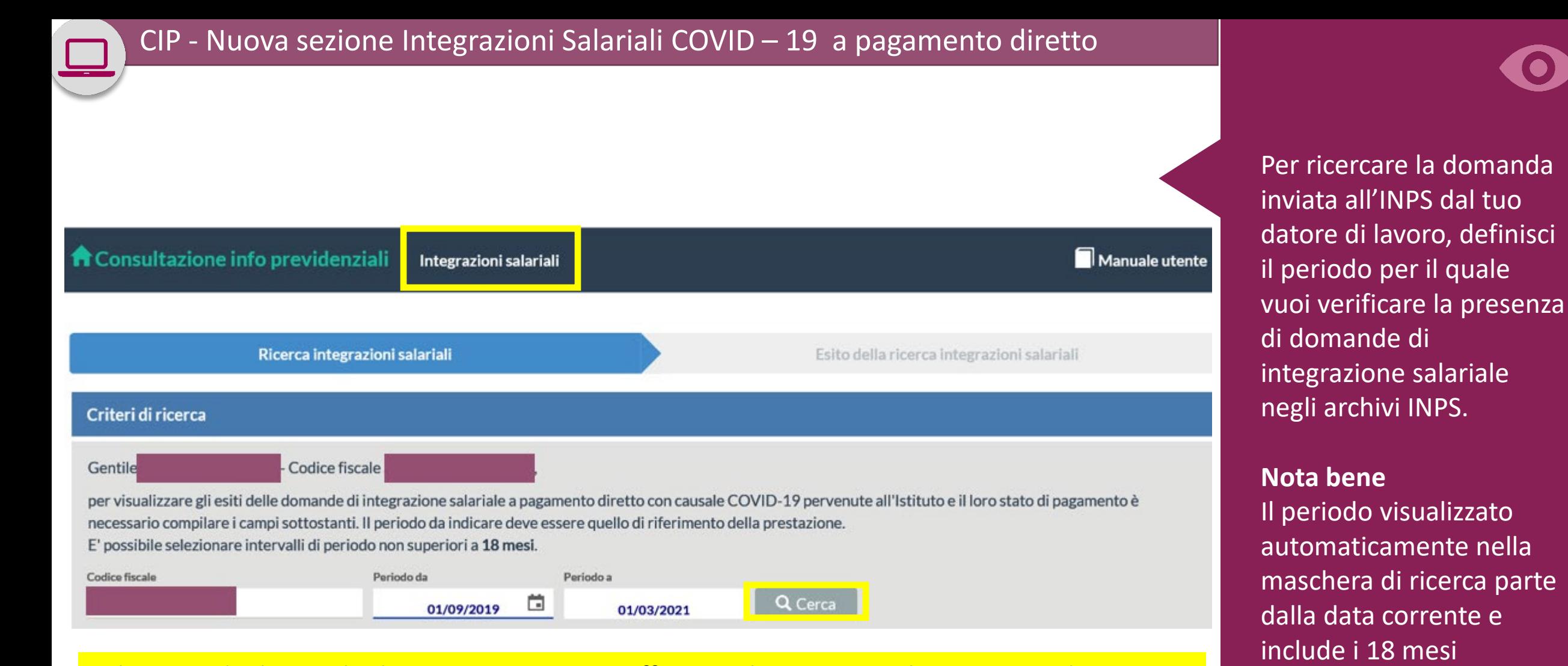

 Selezionando il periodo di tuo interesse, puoi effettuare la ricerca per le settimane di trattamento salariale (CIGO/CIGD/ASO) che il datore di lavoro ha richiesto per te. Al momento, il termine ultimo per la ricerca a ritroso è il **23 febbraio 2020**. Se ti colleghi a marzo 2021 puoi indicare tale data nel campo «Periodo da» per la tua ricerca delle domande per trattamenti legati al Covid.

 Procedi col bottone **CERCA.** 

precedenti.

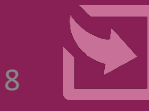

Ricerca integrazioni salariali

#### Esito della ricerca integrazioni salariali

per il periodo di riferimento della

中日

**■** Nuova ricerca

### Integrazioni salariali

Nel prospetto sottostante sono indicate le informazioni inerenti lo stato delle domande per il soggetto prestazione che va dal 01/09/2019 al 01/03/2021.

ezionando + si avrà il dettaglio delle informazioni inerenti lo stato del pagamento delle domande, se presente.

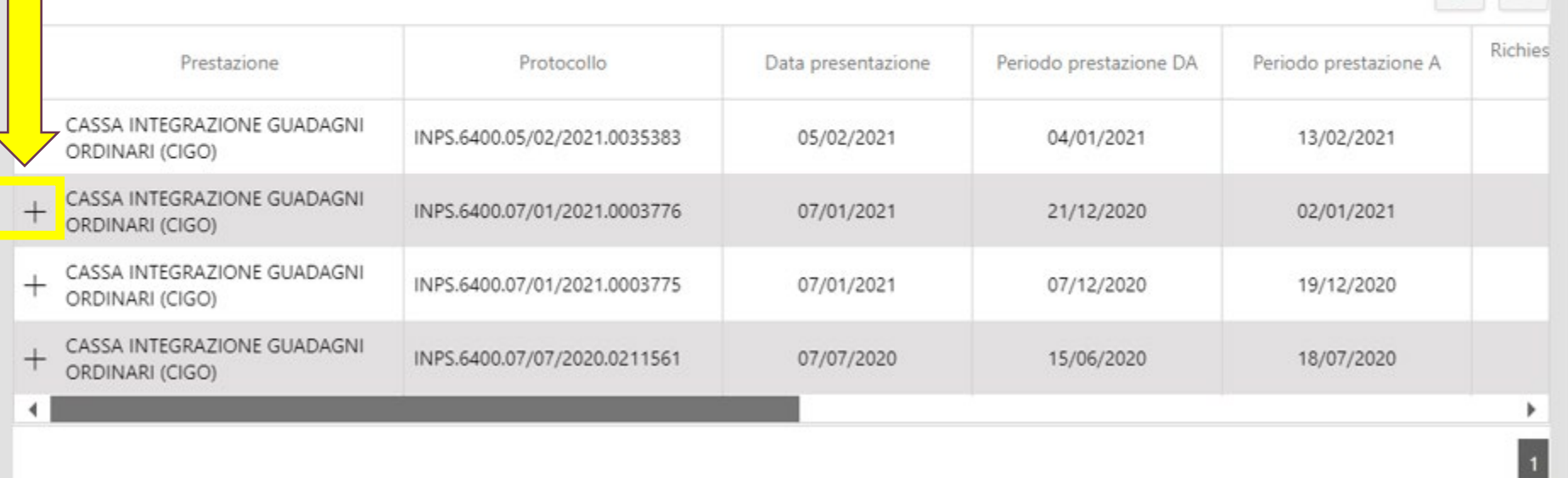

Nel caso in cui siano presenti informazioni di dettaglio sui pagamenti troverai **il segno '+'** per visualizzarle.

Se vuoi effettuare una **nuova ricerca,** utilizza il l'apposito pulsante in fondo.

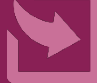

Ricerca integrazioni salariali

Esito della ricerca integrazioni salariali

## Integrazioni salariali

Nel prospetto sottostante sono indicate le informazioni inerenti lo stato delle domande per il soggetto prestazione che va dal 01/09/2019 al 01/03/2021.

per il periodo di riferimento della

中印

Selezionando + si avrà il dettaglio delle informazioni inerenti lo stato del pagamento delle domande, se presente.

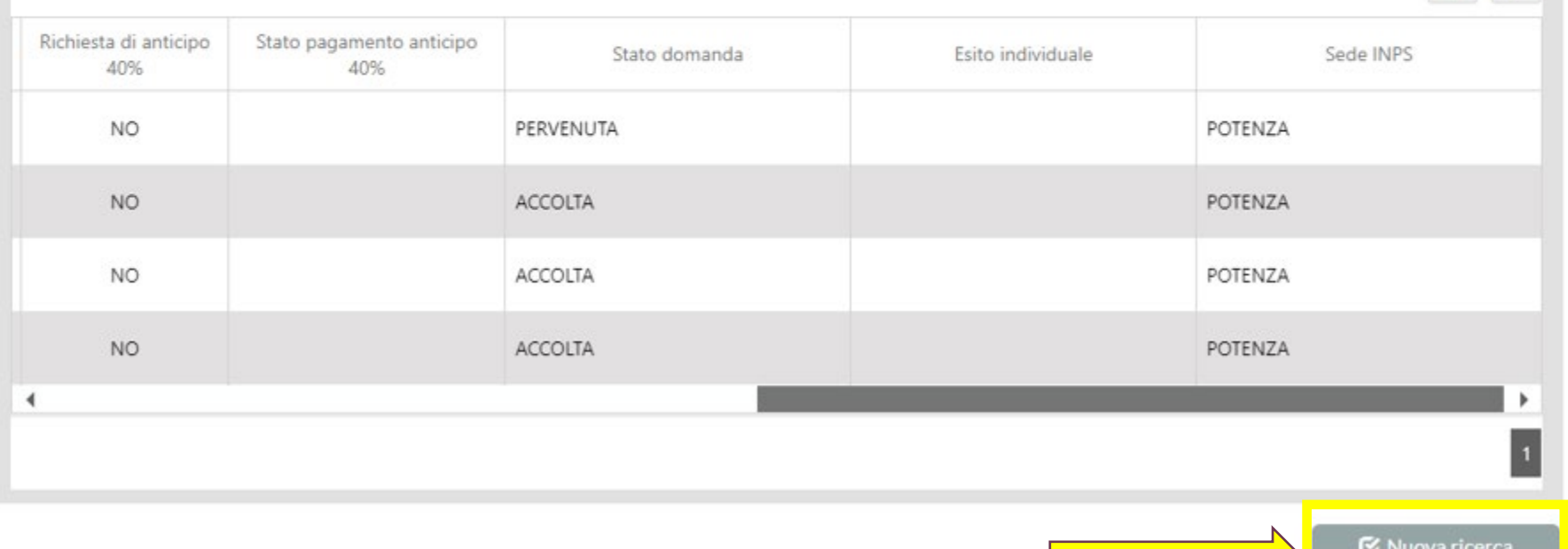

 disponibili informazioni di Se non è presente il simbolo '+' vuol dire che non sono ancora dettaglio sui pagamenti, perché la domanda è in lavorazione.

 nuova ricerca, utilizza il Se vuoi effettuare una l'apposito pulsante in fondo.

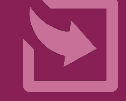

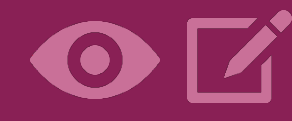

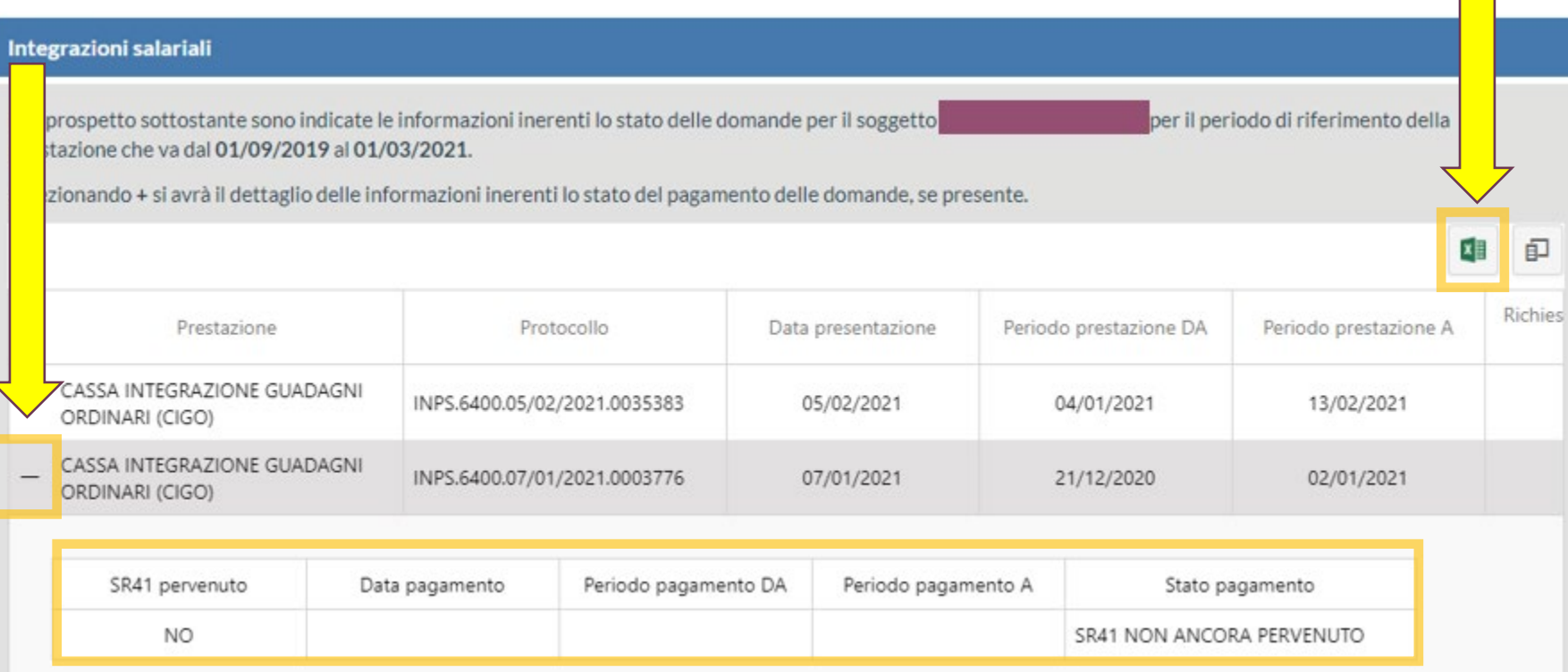

Una volta salvato sul tuo computer, puoi stampare il file con lo stato di pagamento accedendo di nuovo al servizio CIP. lavorazione della domanda e puoi seguirne in autonomia l'iter fino al

 Se vuoi salvare sul tuo sull'icona di Excel in alto a computer l'informazione sullo stato della domanda e del pagamento, clicca destra per esportare la griglia visualizzata e salvarla sul tuo computer.

 Per chiudere il dettaglio sui pagamenti clicca il segno '-'.

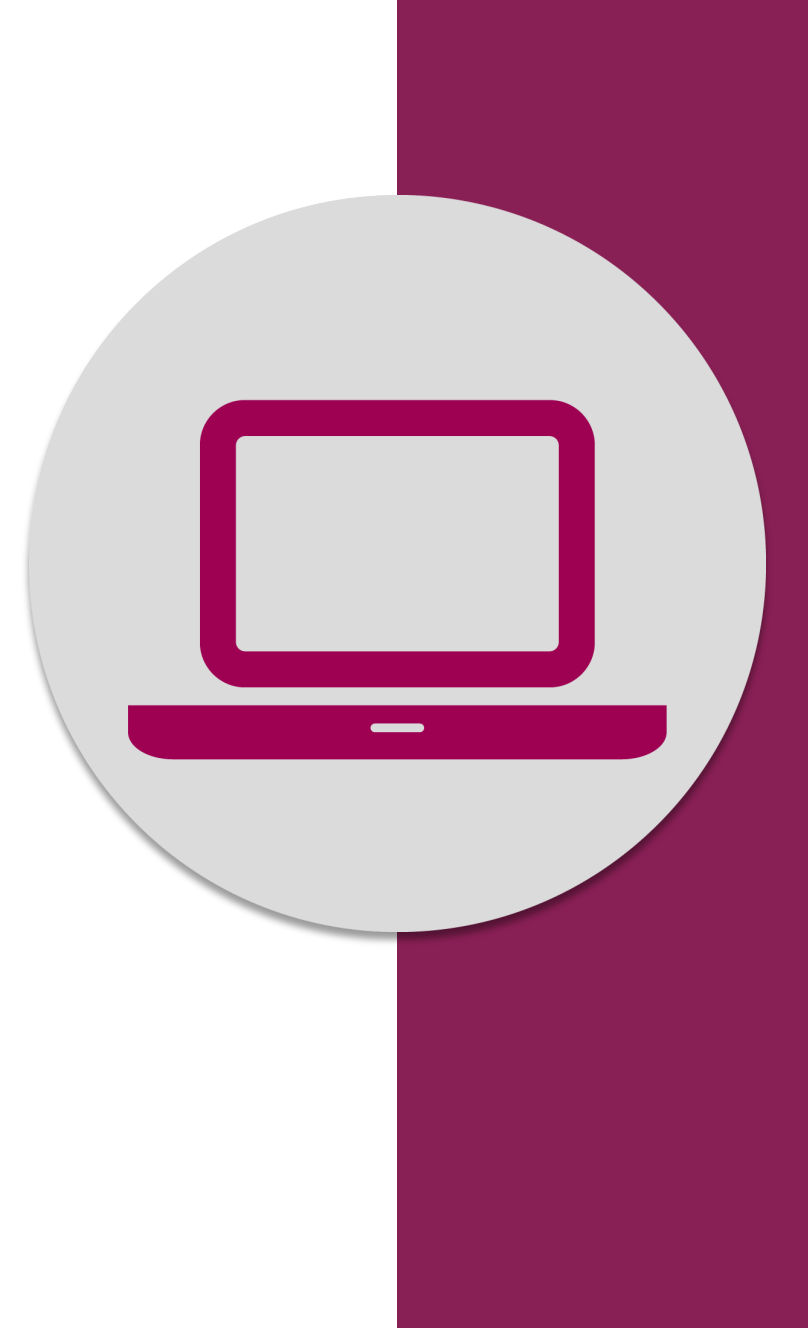

CIP – Consultazione info previdenziali Nuova sezione «Integrazioni salariali» a pagamento diretto